# **What's New in PRO Landscape Version 16**

#### **New in Image Editor:**

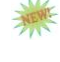

**New Images –** PRO Landscape now contains over 8,500 images. We've added more plants, pavers, outdoor living objects, building materials and more.

**New Object Builder –** Brand new cutout tool makes it even easier to add new images to your library. Includes magic wand, selection brush, lasso and other sophisticated tools found in products such as Photoshop $^{\circledR}.$ 

**New Perspective Rendering for Pavers –** Add pavers to your design faster and with a more realistic look than ever before. New perspective tools allow you to easily edit the perspective by moving all 4 corners of the object, and set the tiling at the same time. You can also angle the pavers to fit the direction of the background picture. A new Near & Far mode is available to set the pavers at just the right perspective.

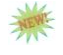

非理

**ALEVAL** 

**Randomize Objects –** New menu allows you to randomize the look of all plants on the drawing with a single mouse click.

**Color Changes in Light Objects –** You can now change the light color for all light objects. Want the lights to appear warmer or cooler in color, or even change to green or red for the holiday season? It's a snap.

**Additions to Holiday Lighting –** Now you can easily create single color or multi-color light nets around objects such as shrubs or trees.

**New Zoom Controls –** Simply use the scroll wheel on your mouse to zoom in and out on a drawing. Hold the space bar to move the drawing when zoomed so you can work in a different area on the drawing.

### **New in 3D Editor:**

**New Content Explorer –** The complete content explorer found in Image Editor has been added to the 3D Editor allowing you to add objects directly onto your 3D projects.

**Import SketchUp 3D Models –** You can add additional 3D objects to your projects by adding Google SketchUp models. Simply download 3D models from the Internet and add them to your projects. You can also scale and rotate the imported models.

**Import Pictures of a House/Building –** Creating a realistic-looking 3D project from Planner is easy. Simply create the 3D file, and then insert one or more photographs of the house as the background. Show your customers a plan they can understand!

**Add Ground Plane Objects in 3D –** Add editable ground plane objects such as grass, mulch and pavers directly in 3D. Then shape the object to for the desired look.

**Shadow Enhancements –**New shadow enhancements in 3D allow you to show the ultimate in realism.

#### **New in Planner:**

**Import or Scale PDF Files –** This enhancement lets you open a PDF file in Planner in the form of an editable drawing. So, if you are sent a PDF file from a homeowner, architect or county office you can open it directly in Planner. Not only is the base plan drawn, but you

# **What's New in PRO Landscape Version 16**

can also edit it to remove or change anything you don't need. A second option lets you use the Scale Plot Plan wizard for PDF files like you can with a jpeg, bmp or png file.

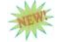

**Paper Size & Scale Toolbar** – Changing the paper size and scale is easily accessible with this new toolbar. See the paper size and scale as you work so there's no need to go to a separate location to find and change this information.

**Set Drawing Defaults –** New drawing defaults let you set up your drawings exactly the way you want. Specify your defaults for text, paper size and scale, for pavers, edging, walls, grass, mulch and more. These defaults will be set for every new drawing.

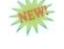

**Drawing Walls Made Easy –** Two new options have been added for drawing walls of a house. First, simply overlap the final two wall segments and they will be trimmed automatically. You can also draw a segment an approximate length then type in the exact length you want.

**New Retaining Wall Types –** You can now draw circular, semicircular and oval retaining walls.

**Automatic Flared Ends on Paver Paths –** When drawing a paver path you can now set the way you want the ends to be flared before you begin drawing. Even the soldier course is flared.

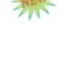

**Cluster All –** New Cluster All command let's you cluster all overlapping symbols with a single click.

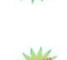

**Existing Landscape Enhancements –** You can now select multiple objects and set them to Existing Landscape with one click.

**Annotate All –** You can now annotate all plants on your drawing with a single click. If multiple objects of the same type are close to each other only one label that includes the quantity too, will be added to the drawing, thereby making the labels easier to read.

**Bonus Symbols –** We've added hundreds of new symbols that you can use for plants, or to design your outdoor living projects. Choose from arbors, outdoor kitchens, furniture, fire pits, or customize them to create your own.

### **New in Proposal:**

**Cost Plus Pricing –** You can now set your prices based on a multiplier over your cost. Set the multiplier at a category level (e.g., Deciduous Shrubs), or for an individual item. You can also set costs in the Price Adjustments dialog.

**Enhanced Search** – You can now search for an item to add to a quote. It makes it easy to add items to a quote that aren't part of your project. You can also now search the currently selected climate zones or all zones.

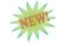

標

**MEW!** 

**Plant Information Report Enhancements –** You can now choose which plant picture you want to show up on the Plant Information Report.

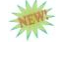

**Enhanced Favorites –** View your favorites in the Database & Price Editor for simpler, faster access to editing information and pricing for your favorite objects.

**Duplicate Object –** New Duplicate Object lets you create a copy of an object into a new category.